## **UMANRESA UNIVERSITAT DE VIC**

## **Manual de Connexió Xarxa Eduroam : iOS**

Eduroam és una iniciativa d[e TERENA](https://www.terena.org/) que facilita la mobilitat de les persones investigadores i estudiants europees, ja que els ofereix connectivitat en els seus desplaçaments a la resta d'institucions que estan connectades a Géant. D'aquesta manera, les persones usuàries de les institucions que participen en [Eduroam](https://www.eduroam.org/) tenen accés a Internet a través de les xarxes de la resta d'institucions participants.

La connexió d'una persona a la xarxa de la institució visitada (sempre que aquesta participi en Eduroam) és semblant a la connexió a la xarxa de la seva pròpia institució d'origen: el codi/nom i la clau/contrasenya necessaris per autenticar-se són els mateixos que els que s'utilitzen a la institució d'origen i l'única diferència pot ser el mètode d'accés a la xarxa.

La Universitat de Vic - Universitat Central de Catalunya participa en el projecte Eduroam, donant accés a persones d'UManresa i a persones usuàries d'altres institucions participants en Eduroam, mitjançant la coordinació del CESCA (Centre de Supercomputació de Catalunya), que realitza l'enllaç tècnic i administratiu entre les diferents institucions.

## **Instruccions per a la Connexió :**

La connexió a la Wifi eduroam mitjançant un Iphone és molt senzilla:

Una vegada en el nostre dispositiu, seleccionem ajustos:

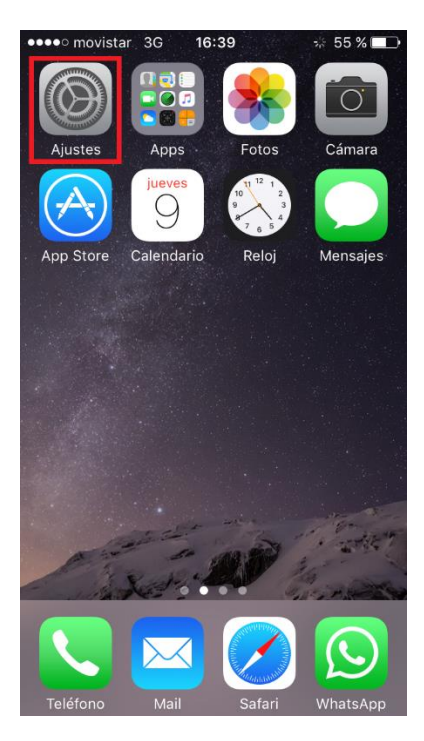

Seleccionem Wifi:

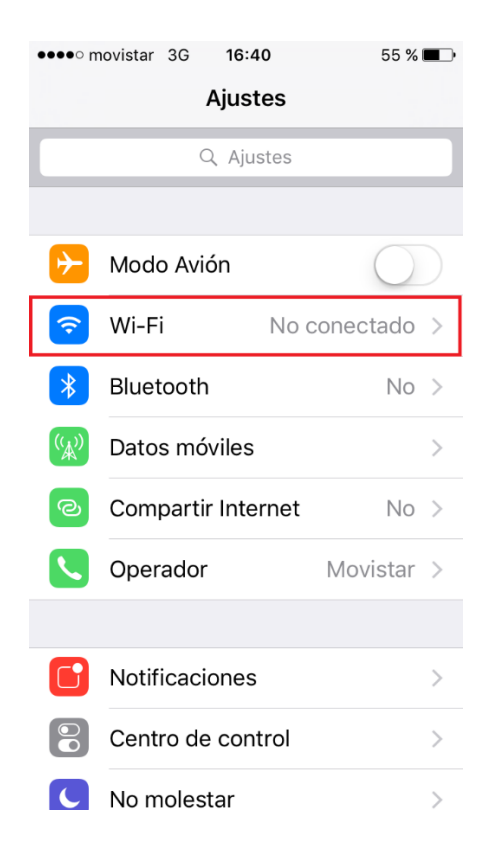

Hem d'estar en una zona amb cobertura de Eduroam. Ens apareixerà la xarxa eduroam. La seleccionem:

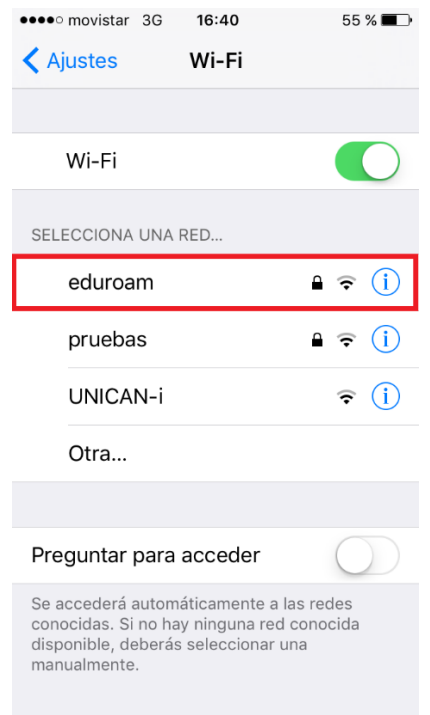

Hem d'indicar el nostre usuari i contrasenya. L'usuari ha de ser de la forma usuari@correu.umanresa.cat, és a dir en el cas de:

- **PDI** usuari@umanresa.cat
- **PAS** usuari@umanresa.cat
- **Alumnes** usuari@correu.umanresa.cat

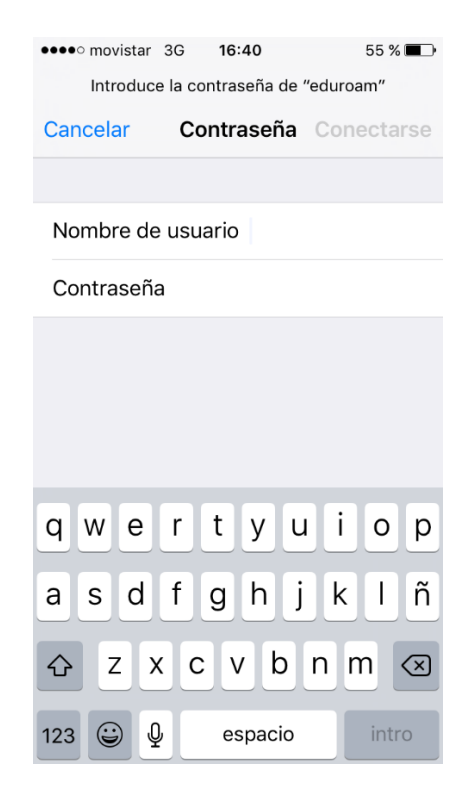